# Get Multimedia from **hoopla** for

# **iPad/Android/Kindle HD**

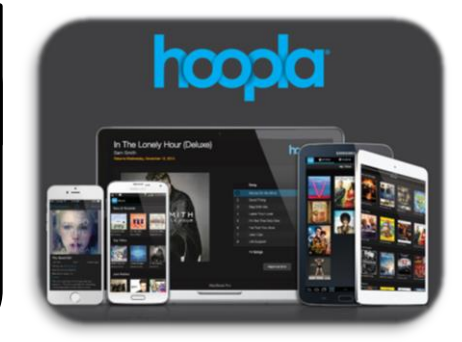

To download & stream free videos, music, audiobooks, comics and eBooks on your mobile device or computer, all you need is an Ocean County Library card (<\$25 in fees), a free app, Internet access and a hoopla account.

# **Instructions:**

To see an instructional video go to: <https://youtu.be/dqON27djO3U>

#### **To stream media, first install the hoopla App**

#### **From your device:**

- 1. Go to the App Store (Google Play). Tap 'Search' and type 'hoopla'.
- 2. Choose 'hoopla' app. Tap 'Free' then 'Install'.
- 3. Once installed, tap the hoopla icon on your home screen to open it.

You can also use hoopla on your computer; just go to [https://www.hoopladigital.com](https://www.hoopladigital.com/)

#### **Next, create a hoopla account**

The first time you use hoopla, follow the prompts to Sign Up for a hoopla account (if you already have an account, Sign In with your information). To create an account you will need to provide a unique email address, create a password, and provide your library card number without spaces.

### **Search for, Check Out and Download Materials**

- 1. Easily browse titles on your computer or mobile device by clicking **Browse All** on the format (Music, Movies, Audiobooks, eBooks, Comics, and Television) you would like to browse further on. You can also search for a specific title by clicking on the **Search** box or magnifying glass and typing in your title(s)/keyword.
- 2. To borrow a title, click on the title and then click the **Borrow** button. Your borrowed titles can be played right after borrowing, and found under the **My Titles** menu for viewing/listening. Enjoy your selected titles!
- 3. If you want to view your title off-line (available on the mobile app only), select the **Download** option on your device.  $\mathbf{\mathbf{\mathcal{L}}}$
- 4. Borrowed titles will be automatically returned when your lending period is over (3 days for videos; 7 days for music; 21 days for audiobooks, eBooks, and comics).
- 5. There are no holds, wait lists, or late fees for any of hoopla's content.
- 6. You can borrow up to **8 titles a month**. Use the Favorites button to keep a wish list of items you want to borrow at a later time!
- 7. If you need additional help, visit the help section on the mobile app, or click on the Help link found at the bottom of **hoopladigital.com.**

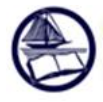

# Ocean County Library

Connecting People... Building Community<br>www.theoceancountylibrary.org 732-349-6200 6/8/16